# **Video Collaboration Project**

In 2009, Rio Salado College, with financial assistance from the district technology bond fund, upgraded the district-wide audio conferencing system to better support audio conferencing needs. Included in the upgrade was the addition of video conferencing capabilities to facilitate district-wide meetings. Since the installation, the video conferencing capability has facilitated the district-wide streaming of several Governing Board Meetings and a limited number of inter-college meetings. The current limitation to district-wide video conferencing is hindered by the lack of video conferencing equipment at all the colleges and district office. Additionally, those colleges with video conference systems primarily have them dedicated to classroom locations leaving little availability for administrative video conferencing usage. This project was created to give all colleges and the district office access to a high quality video conferencing equipment to support district-wide video conferencing and cross-district collaboration. As an added benefit, the use of the video conferencing systems for multi-college meetings will help to reduce travel costs and travel time commitments by faculty, administrators and staff.

The kits provided through this project allow mobility around your campus and easy delivery and setup to various meetings rooms as shown in Image A below. Additionally, the equipment can be mounted on a separately purchased mobile cart for distribution as shown in Image B below. Alternately, the units can be permanently installed in a dedicated meeting room at the discretion of the organization. If the units are permanently installed in a meeting room, please keep in mind that the primary purpose of these units is for administrative video conferencing.

# **Usage Scenarios**

- 1. Administrative Council Meetings
- 2. Academic department collaboration
- 3. Policy Group Councils
- 4. Etc…

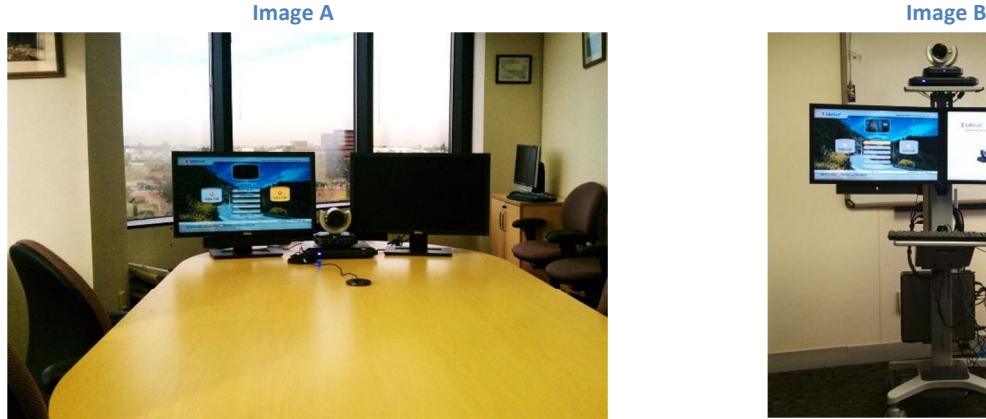

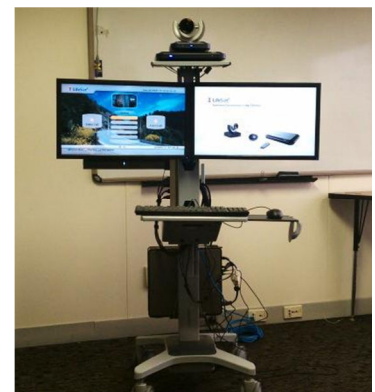

**Standard Conference Room Setup Mounted on Ergotron Neo-Flex Cart** (Not included with kit, http://www.ergotron.com/Products/tabid/65/PRDID/267/lang uage/en-US/Default.aspx)

# **Video Collaboration Project**

# **Video Collaboration Project Kit Details**

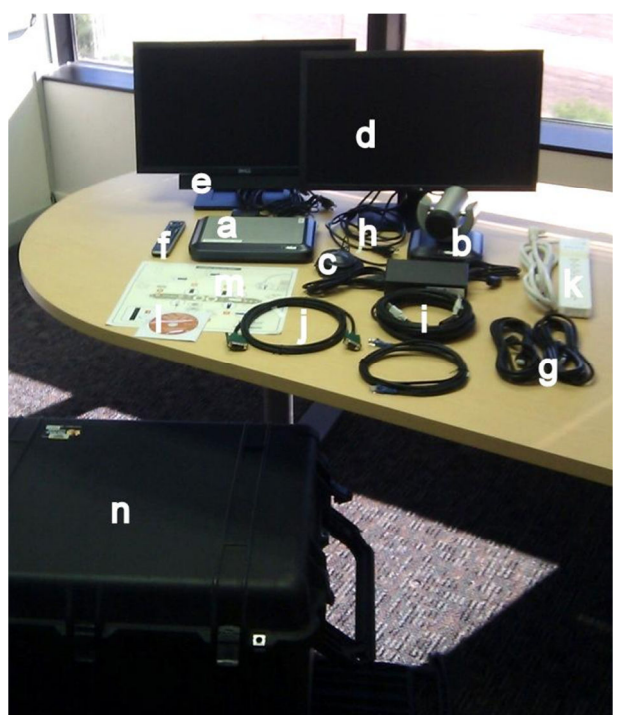

# **Equipment in each kit**

**Hardware** 

- a) 1x LifeSize Express 200 codec
- b) 1x LifeSize Camera
- c) 1x LifeSize MicPod
- d) 2x Dell 24" LCD 1080 Monitors with DVI & VGA inputs
- e) 1x Dell LCD mounted speaker bar and transformer
- f) 1x LifeSize Express 200 Remote Control

# **Cables**

- g) 2x HDMI cables
- h) 2x HDMI-to-DVI cables (from codec to Dell LCD)
- i) 1x Long Firewire cable (from codec to Camera)
- j) 1x DVI-to-VGA for Computer Input
- k) 1x Power Strip

### **Accessories**

- l) 1x LifeSize Express CD with manuals
- m) 1x LifeSize quick setup guide card
- n) Pelican travel case

#### **Definitions**

- 1. **Standard Conference** Has Helpdesk Requested scheduled start/end times, and possibly scheduled reoccurrences. Conferences can only be called during scheduled time.
- 2. **Meeting Rooms** Permanently setup conferences that are available at any time.
	- 1. **Constant Presence Conference (352 × 288 Resolution)**: Display up to 9 remote participants on the screen constantly. The conference screen will automatically split as more participants join; up to a 3x3 grid. If more than 9 participants connect, then the 9 most resent participants to talk will be shown.
	- 2. **Video Switching Conference (1280 x 720 Resolution)**: Displays only the current speaker.

#### **Video Display Support**

Each kit comes with (2) 24" LCD monitors, (2) HDMI-to-DVI adapter cables, and (2) spare HDMI cables. You can use the provided screens or connect them to any screen or projector that supports HDMI or DVI digital inputs.

The units can accept either DVI or VGA as a content input (Computer source). A DVI to VGA adapter cable has been provided.

#### **Computer Content Resolution**

The bridge broadcasts content at 800x600 pixels. For best viewing, use a 4:3 ratio display resolution. For a list of 4:3 ratios, please check Wikipedia's display resolutions chart. If just showing PowerPoint, you can set the PowerPoint to run at a specific resolution on the Slide Show tab rather than changing the system resolution.

# **Bridge Information**

- Bridge IP: 140.198.111.155
- Gatekeeper IP: 140.198.111.152
- Bridge Alias: 88 (codec must be registered to gatekeeper to support alias dialing)
	- All codecs distributed as part of the Video Collaboration Project are registered to the gatekeeper.

### **Network Requirements**

The codec must be on a 140.198.\*.\* address. For dialing out, there should be no other changes that need to be made to the codec. If you are having issues with somebody calling in to the codec, you may have to add some exceptions to your institutions Firewall. At this time we are unable to support NAT without a proxy due to overlapping NAT ranges used around the district.

## **Dialing a Meeting Room**

\*\*\*Using meeting ID 5555 for example purposes. Replace with your meeting ID.

\*\*\*Different codecs support different dialing methods. You may need to experiment if using other codecs.

### **Dialing Constant Presence Rooms**

**Constant Presence Conference**: Display up to 9 remote participants on the screen constantly. The conference screen will automatically split as more participants join; up to a 3x3 grid. If more than 9 participants connect, then the 9 most resent participants to talk will be shown.

### **1. Entry Queue Method**

- 140.198.111.155, wait for prompt and enter meeting ID and # (5555#).
- Note: This method does NOT work for Video Switching rooms.

## 2. **Direct Dial using Suffix and Meeting ID**

You may dial directly by attaching the meeting ID to the end of the number being dialed. Some systems will require ## to separate the suffix from the destination number.

- 140.198.111.155##5555
- 88##5555
- 885555
- **3. Direct Dial using Prefix** 
	- 5555@140.198.111.155
	- 5555@88

#### **Dialing a Video Switching Room**

## **Video Switching Conference**: Displays only the current speaker.

Note: We will have a calendar for each of the rooms listed below on the District SharePoint site to reserve meeting times.

## **Open Video Switching Room 491**2**, 4913, 4914, 4915, 4916**

ISDN or PSTN: 480-377-Room ID. IP H323 Alias Method: 88Room ID. IP Suffix Method: 140.198.111.155##Room ID. IP Prefix Method: Room ID@140.198.111.155